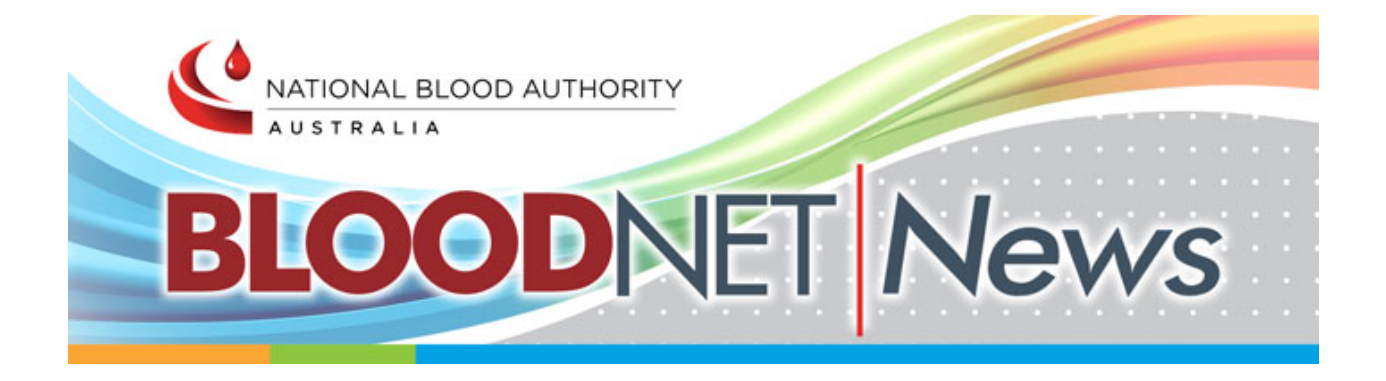

\_\_\_\_\_\_\_\_\_\_\_\_\_\_\_\_\_\_\_\_\_\_\_\_\_\_\_\_\_\_\_\_\_\_\_\_\_\_\_\_\_\_\_\_\_\_\_\_\_\_\_\_\_\_\_\_\_\_\_

## In this Autumn 2019 issue:

- BloodNet System Update
- ♦ Changes to BloodPortal Password Expiry Requirements
- Implementation of BloodSTAR in NSW Increases Blood Sector Systems Daily Use
- **▲** Upcoming BloodNet Milestones
- BloodNet User Reference Group (BURG) Meetings Update
- BloodNet Nominated for iTnews Benchmark Award 2019
- ▲ BloodNet Reports Update
- User Tip Removing Dispense Requests

# BloodNet – System Update

BloodNet 5.2 was successfully released into production on 31 March 2019.

This update included new functions and enhancements that improve the usability and functionality of the system including:

\_\_\_\_\_\_\_\_\_\_\_\_\_\_\_\_\_\_\_\_\_\_\_\_\_\_\_\_\_\_\_\_\_\_\_\_\_\_\_\_\_\_\_\_\_\_\_\_\_\_\_\_\_\_\_\_\_\_\_

- Ability to view who has submitted a dispense request
- Display of UR number
- Ability to edit discard episodes up to 28 days post episode creation date
- New discard reasons
- New feedback reason called 'Transfused in transit' while receipting a transfer, and
- Search results for a donation number to display all components with the same donation number even if they have expired.

\_\_\_\_\_\_\_\_\_\_\_\_\_\_\_\_\_\_\_\_\_\_\_\_\_\_\_\_\_\_\_\_\_\_\_\_\_\_\_\_\_\_\_\_\_\_\_\_\_\_\_\_\_\_\_\_\_\_\_

### Changes to BloodPortal Password Expiry Requirements

In line with Australian Government Information Security Manual (ISM) requirements, the NBA will implement a number of changes to password management for the BloodPortal. These changes include:

- Implementing a mandatory minimum password length of 10 characters with at least three of the following character sets;
	- $\checkmark$  lowercase alphabetic characters (a-z)
	- $\checkmark$  uppercase alphabetic characters (A-Z)
	- $\checkmark$  numeric characters (0-9)
	- $\checkmark$  special characters:
- Requirement for passwords to be changed every 90 days, and
- Prevent passwords from being used within eight password changes.

The NBA is aiming to migrate all users to the new requirement by 1 July 2019 (except NSW BloodSTAR users). The NBA is currently working with NSW to evaluate logon options for NSW BloodSTAR users.

We thank all our users for understanding as we implement these new requirements. For further information and for any feedback on this matter please contact us on 13 000 BLOOD (13 000 25663) or [support@blood.gov.au.](mailto:support@blood.gov.au)

\_\_\_\_\_\_\_\_\_\_\_\_\_\_\_\_\_\_\_\_\_\_\_\_\_\_\_\_\_\_\_\_\_\_\_\_\_\_\_\_\_\_\_\_\_\_\_\_\_\_\_\_\_\_\_\_\_\_\_

# Implementation of BloodSTAR in NSW Increases Blood Sector Systems Daily Use

With the October 2018 implementation of BloodSTAR in NSW, the NBA's Blood Sector Systems now support over 15,000 users nationally.

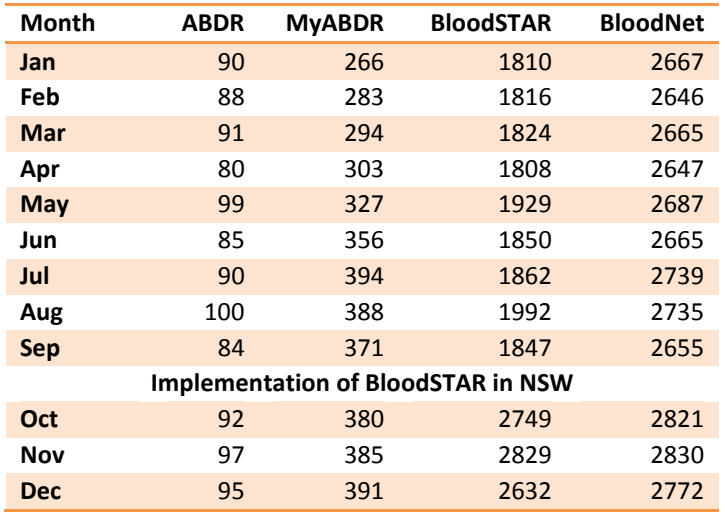

\_\_\_\_\_\_\_\_\_\_\_\_\_\_\_\_\_\_\_\_\_\_\_\_\_\_\_\_\_\_\_\_\_\_\_\_\_\_\_\_\_\_\_\_\_\_\_\_\_\_\_\_\_\_\_\_\_\_\_

Here is a table of the 2018 monthly user statistics.

# Upcoming BloodNet Milestones

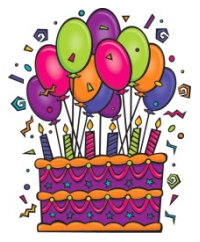

At the NBA we acknowledge that the success of BloodNet would not have been possible without the involvement of the system's users. In the coming months we expect BloodNet to record the 1.5 millionth receipt order and the 20 millionth issued unit. We look forward to achieving these milestones and to celebrating them with the lucky winners (it could be you!). More details to come – stay tuned!

Here are some statistics on the volume and totals that have been managed through BloodNet over the last ten years.

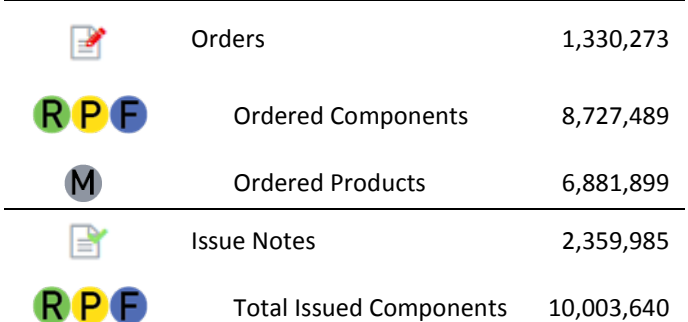

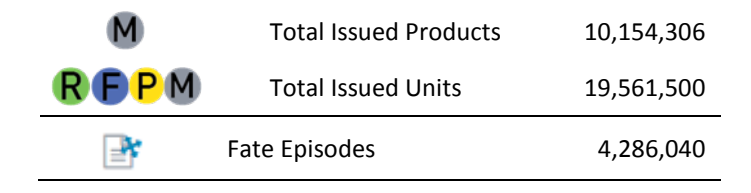

\_\_\_\_\_\_\_\_\_\_\_\_\_\_\_\_\_\_\_\_\_\_\_\_\_\_\_\_\_\_\_\_\_\_\_\_\_\_\_\_\_\_\_\_\_\_\_\_\_\_\_\_\_\_\_\_\_\_\_

# BloodNet User Reference Group (BURG) Meetings Update

The BURG met on 16 August 2018 and 5 March 2019. The NBA acknowledged the contribution of the Group in the redevelopment of BloodNet and thanked members for their involvement in the consultations, input at meetings and participation in the user acceptance testing.

The NBA advised BURG that BloodNet 5 was rolled out with reports that were deemed to be critical and that work was continuing to ensure more reports are deployed in the upcoming releases. Members advised which reports they would like prioritised, and this information will be a key factor in NBA planning. The Group also provided feedback on outstanding issues and suggested improvements for the system. The NBA has taken this feedback into consideration and will provide an update to the Group.

The NBA advised the Group that the main focus in 2018 was the Ig Criteria version 3 and the implementation of BloodSTAR in NSW. Going forward, the NBA will be implementing a three-times-peryear system release cycle. The NBA values the ongoing involvement of the Group in ensuring BloodNet is fit for purpose.

\_\_\_\_\_\_\_\_\_\_\_\_\_\_\_\_\_\_\_\_\_\_\_\_\_\_\_\_\_\_\_\_\_\_\_\_\_\_\_\_\_\_\_\_\_\_\_\_\_\_\_\_\_\_\_\_\_\_\_

### BloodNet Nominated for iTnews Benchmark Award 2019

The BloodNet 5 project was recently nominated as a finalist in the iTnews Benchmark Awards 2019 in the Federal Government category. The awards were held on 7 March and the NBA was runner up. Congratulations to Air Services Australia who took first place with their Cloud Migration Project. More details on the NBA's award nomination is availabl[e here a](https://www.itnews.com.au/news/benchmark-awards-2019-finalist-national-blood-authority-deploys-bloodnet5-519041)nd on the iTnews Benchmark Awards event is available [here.](https://www.itnews.com.au/gallery/itnews-benchmark-awards-the-highlights-520294)

\_\_\_\_\_\_\_\_\_\_\_\_\_\_\_\_\_\_\_\_\_\_\_\_\_\_\_\_\_\_\_\_\_\_\_\_\_\_\_\_\_\_\_\_\_\_\_\_\_\_\_\_\_\_\_\_\_\_\_

# BloodNet Reports Update

The NBA released updates to reports in BloodNet on 31 January 2019. The release included migration of reports which were previously available in BloodNet 4 and enhancements and bug fixes to existing reports. The reports include:

#### **BloodNet 4 to BloodNet 5 migration**

- FATE002 ( Discard Manufactured Product Report ): This report shows Product Fate data from combined BloodNet, Laboratory Information System (LIS), and ERIC data.
- FATE004 (Transfer Manufactured Products Report ): This report shows Product Transfer data in a simple tabular format from combined BloodNet and Laboratory Information System data, and
- INV009 (Search Donation Lot Number Report): This report displays the details of blood components or products by Lot Number/Donation Number to track the movement and history of the donation.

#### **Enhancements and bug fixes**

• FATE007e (Fresh Component Health Provider Discard report): Fate episodes will now exclude Test Facility discards that were being displayed

- FUL010e (Fresh Blood Orders and Issues Report): This report comprises two specific extracts, Ordered Fresh Blood Products and Issued Fresh Blood Products report. The report now has three new Columns: Next Run indicator, State, Year in both Orders and Issues
- REC001 (National Health Provider Feedback Report): This report shows the feedback comments reported when the unit received is not suitable for use or for any other feedback reasons regarding the issue of the units. Component Type' column will now always display 'Codabar' regardless of the existence of the ISBT Component Code, and
- MGT001 (Fresh Blood Management Report): This report provides a high level view of numerous metrics for fresh blood products distributed by the Blood Services. It now shows the age at transfusion graph for Queensland AHPs. Age at issue and age at transfusion graphs for platelets are now split into pooled and apheresis as the age calculation uses collection date for apheresis but preparation date for pooled.

# User Tip – Removing Dispense Requests

When a patient's scheduled infusion has been cancelled, Dispensers can remove the dispense request submitted via BloodSTAR. Removing the dispense request will enable the dose to be requested again when required.

\_\_\_\_\_\_\_\_\_\_\_\_\_\_\_\_\_\_\_\_\_\_\_\_\_\_\_\_\_\_\_\_\_\_\_\_\_\_\_\_\_\_\_\_\_\_\_\_\_\_\_\_\_\_\_

Dispense requests can be removed from the 'All dispense requests' page or from within a planning sheet. To remove a dispense request from a planning sheet follow the steps below:

- 1. From the home screen, click on the 'Planning sheets' link on the 'Authorisation' tile.
- 2. Locate the planning sheet containing the request you wish to remove.
- 3. Open that planning sheet and locate the request and click on 'Delete request' on the far right of your screen.
- 4. A pop up window will appear asking confirmation to delete the request. Click the 'Yes' button to proceed.

To remove a dispense request from the 'All dispense requests' page follow the steps below:

- 1. From the home screen click on the 'Dispense requests' link on the 'Authorisation' tile.
- 2. Search for the Patient.
- 3. Once you've located the dose, click on 'Delete request' on the far right of the screen.
- 4. A pop up window will appear asking confirmation to delete the request. Click the 'Yes' button to proceed.

\_\_\_\_\_\_\_\_\_\_\_\_\_\_\_\_\_\_\_\_\_\_\_\_\_\_\_\_\_\_\_\_\_\_\_\_\_\_\_\_\_\_\_\_\_\_\_\_\_\_\_\_\_\_\_\_\_\_\_

# For further information

Further information on BloodNet is available online a[t https://www.blood.gov.au/bloodnet](https://www.blood.gov.au/bloodnet)

We welcome feedback and suggestions on how we can improve our newsletter. If you have any topics you would like included in future newsletters, please let us know by calling 13 000 BLOOD (13 000 25663) or by sending an email to [support@blood.gov.au](mailto:support@blood.gov.au)